## B.C.M. Sen. Sec. School, Basant City, Pkh. Road, Ludhiana

Name \_\_\_\_\_\_ Roll No.\_\_\_\_ Standard I Chapter ( 6 )

Q1:- Number the steps to open MS Paint in the correct order.

Step \_\_\_\_ Click on Paint.

Step \_\_\_\_\_ Click on Start button.

Step \_\_\_\_\_ Click on Accessories.

Step \_\_\_\_\_ Click on All Programs.

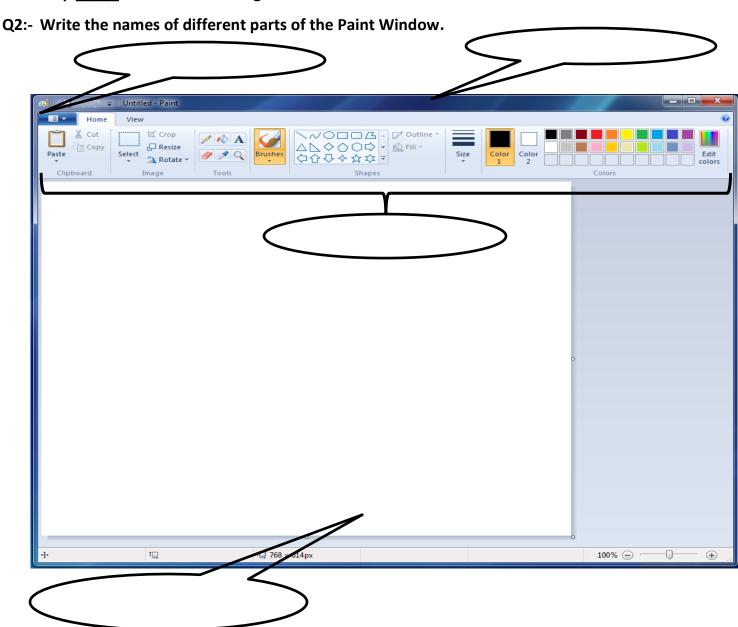

## Q3:- Fill in the blanks:

- 1. MS Paint is used for drawing.
- 2. The **Shapes** group on the ribbon has many shapes.
- 3. Paint has drawing and coloring tools on Ribbon.
- 4. You choose different colors from the Color Box.
- 5. The default color in Color1 is black.

Q4:- State T for True and F for False:

- 1. A drawing area is a blank white area. (T)
- 2. You cannot create any other color of your choice. (F)
- 3. Paint program has a color box. (T)
- 4. There are 23 shapes in Shapes group. (T)
- 5. Red color is not available in Color Box. (F)

Q5:- Answer the following questions.

1. What is Microsoft Paint?

Ans. Drawing program

2. Which device is used to draw and color the shapes?

Ans. Mouse

3. How many colors are available in Color Box?

Ans. 20 colors

4. Which button is used to change the thickness of shapes in the drawing?

Ans. Size button

5. Name the tool used to draw a box.

Ans. Rectangle tool

Q6:- Write the names of the tools used by you to draw the parts of the train.

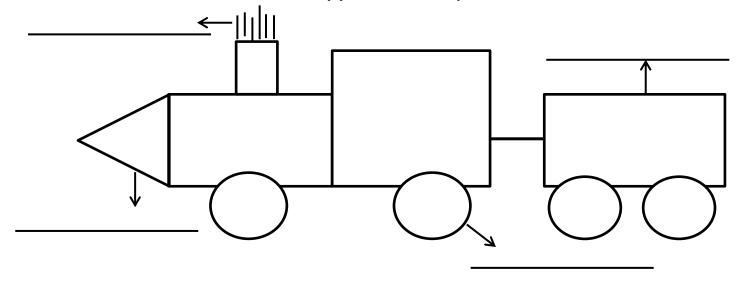

Q7:- Help Mini to match the Paint tool icons with their names by drawing lines.

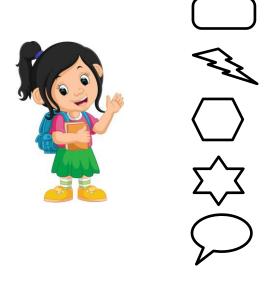

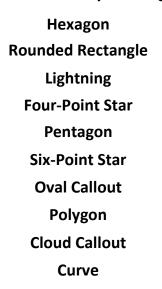

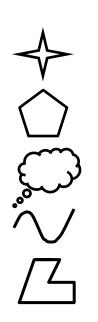